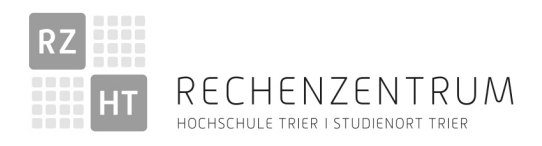

# Bedienungsanleitung Medientechnik raumübergreifend

Stand 31.10.2023 (v1.0)

### 1. Inhalt:

- 1. Inhalt
- 2. Einleitung
- 3. Übersicht der Bedienkonzepte
	- a. Grundlegendes / HDMI Anschlüsse
	- b. Fernbedienung
	- c. 4- oder 8-Tasten Mediensteuerung
- 4. Übersicht Piktogramme
- 5. Allgemeine Tipps zum Umgang mit Medientechnik
- 6. Verlassen des Raumes

# 2. Einleitung

Die Medientechnik des Rechenzentrums an der Hochschule Trier unterstützt die Fachbereiche auf Wunsch bei der Auswahl, der Installation und der Wartung Ihrer Medientechnik. In Räumen mit diesem Service ist folgender Aufkleber im Bereich der Technik oder des Beameranschlusses zu finden:

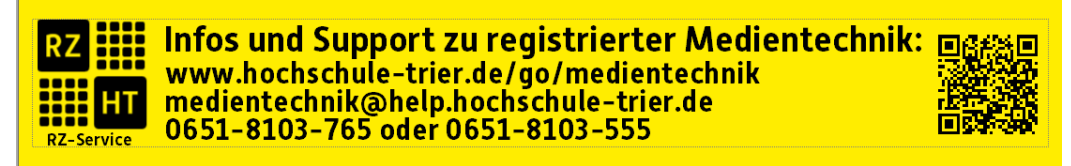

#### Oder

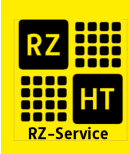

Bedienungsanleitungen, zu der installierten Technik, werden bei Neuinstallationen, auf unserer Webseite unter www.hochschule-trier.de/go/medientechnik sukzessive, ergänzt.

#### Einschränkungen:

Da es in vielen Räumen durch die Betreiber und Nutzer eine gewisse Dynamik gibt, kann es immer wieder Abweichungen zum beschriebenen Vorgehen geben. Durch von uns vorgeschlagene Bedien- und Technikkonzepte versuchen wir Abweichungen gering zu halten so wie die betriebssichere und einfache Bedienung zu gewährleisten.

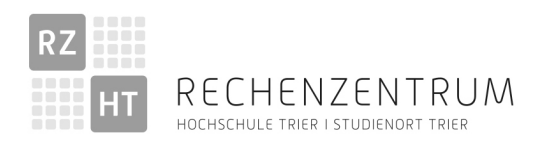

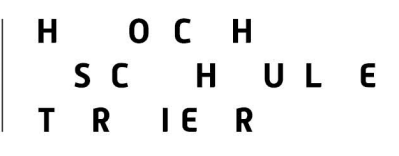

### 3. Übersicht der Bedienkonzepte

Es gibt verschiedene Raumausstattungen und entsprechend viele Möglichkeiten, die installierte Technik zu bedienen. Hier finden Sie eine Übersicht der geläufigsten Lösungen:

- Bestandslösungen
	- o Die Beamer werden meist mit der Fernbedienung gesteuert
	- o Audioanlagen etc. sind sehr individuell in den vergangenen Jahrzehnten gebaut. Es gibt kein einheitliches Bedienkonzept.
- Bedienung mit Fernbedienung [3a]
- Kleine 4-Tasten Mediensteuerung [3b]

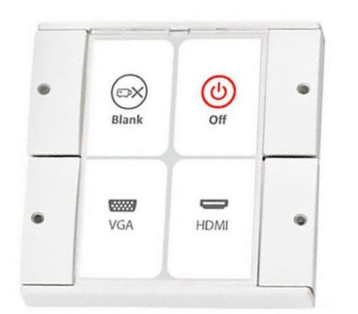

- Kleine 8-Tasten Mediensteuerung [3b]

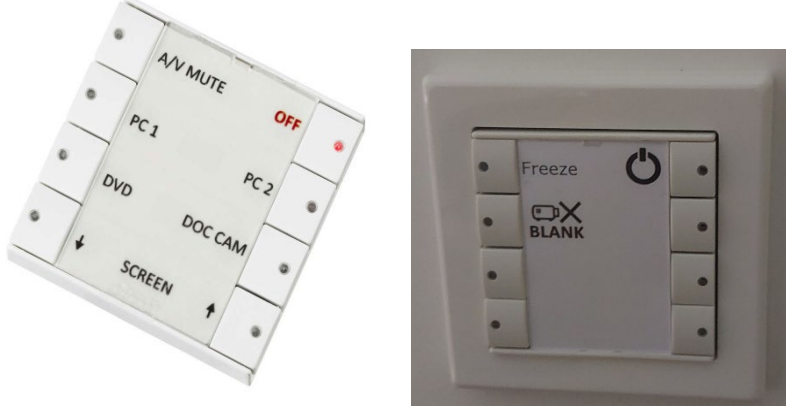

- Alternative Bedienkonzepte
	- o Medientechnik in HS3, Aula, …….

Hierzu gibt es individuelle Bedienungsanleitungen auf der Webseite unter www.hochschule-trier.de/go/medientechnik

Wir hoffen, dass wir Sie durch unseren Service und die umgesetzten Bedienkonzepte in Ihrer Tätigkeit unterstützen können. Bitte beachten Sie, dass die Technik in unseren Räumen immer wieder ergänzt oder neugestaltet wird. Insbesondere, wenn Sie einen Raum nicht kennen oder

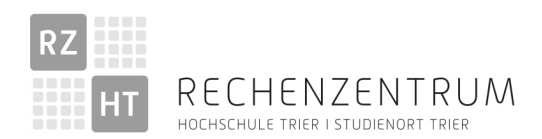

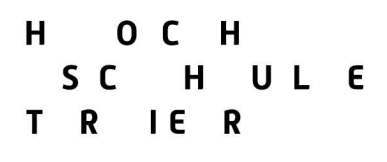

über einen längeren Zeitraum diesen nicht genutzt haben, ist es empfehlenswert, sich vor der Nutzung mit der dort vorhandenen Technik vertraut zu machen.

Bei Fragen, Hilfestellungen bei der Bedienung oder konstruktiven Verbesserungsvorschlägen stehen wir gerne zur Verfügung.

# a. Grundlegendes / HDMI Anschlüsse

Als Anschlussmöglichkeit für Beamer wird von uns der HDMI Standard unterstützt. In Einzelfällen gibt es noch vorhandene – veraltete – VGA Anschlusskabel, diese werden jedoch zurück gebaut. Es gibt eine Vielzahl von Anschlussmöglichkeiten für Ihr Device und dazu passende Adapter. Gerne unterstützen wir Sie bei der Beschaffung entsprechender Adapter. Es ist nicht möglich in den Räumen eine Vielzahl an Adaptern verfügbar zu haben.

So sollte eine in Ihrem Gerät verbaute HDMI Buchse aussehen:

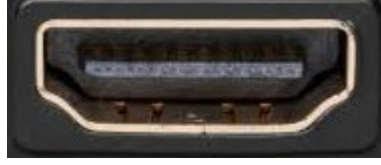

Und so das im Raum vorhandene HDMI-Anschlusskabel:

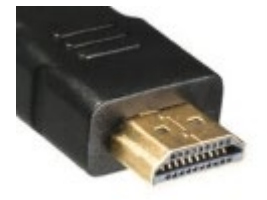

Am HDMI-Anschlusskabel befindet sich eine Beschriftung auf der der am Beamer genutzte Anschluss beschrieben ist. Insofern möglich, ist dies die exakte Beschriftung wie sie auf der Taste der Fernbedienung oder der Mediensteuerung zu finden ist.

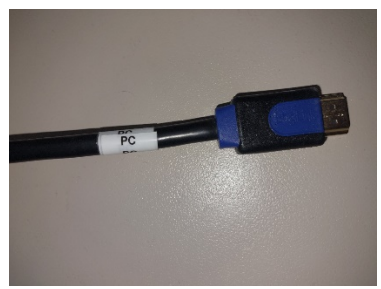

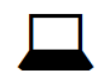

Versuchen Sie bitte nicht, Steckverbinder gewaltsam in Buchsen an Ihrem Device zu pressen. Beide Komponenten können dadurch Schaden nehmen.

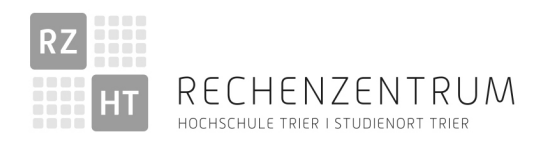

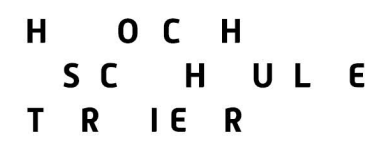

### b. Fernbedienung

In vielen Räumen wird der Videobeamer mit einer dort hinterlegten Fernbedienung gesteuert. Insofern vorherige Nutzer die Geräte nicht verstellt haben, reicht es den Videobeamer mit der Fernbedienung einzuschalten und nach der Nutzung wieder mit der Fernbedienung auszuschalten. Beim ausschalten gibt es meist eine Abfrage, ob das Gerät wirklich ausgeschaltet werden soll. Diese muss bestätigt werden.

In einigen Räumen gibt es im Kabelkanal noch Schalter oder in der Raumsteuerung eine Funktion um den Beamer stromlos zu schalten. !! Schalten Sie den Beamer nicht stromlos, wenn er noch in Betrieb ist. Der Beamer darf erst stromlos geschaltet werden, wenn er ausreichend lange abgekühlt ist und die Lüftung nicht mehr läuft !! Durch Fehlbedienung besteht ein erhöhter Verschleiß der Geräte und es gibt eine mögliche Brandgefahr. Wurde ein Beamer durch solche Schalter abgeschaltet, muss er vor Inbetriebnahme erst wieder den Strom durch diesen Schalter zugeschaltet bekommen. Beachten Sie die unter Position 6. In dieser Anleitung aufgeführten Hinweise zum Verlassen des Raumes

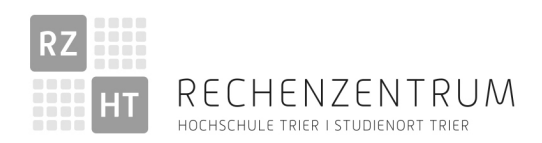

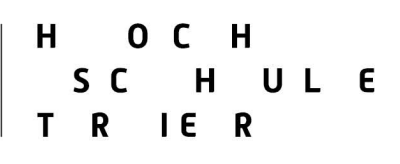

# c. 4- oder 8- Tasten Mediensteuerung

In einigen Räumen sind inzwischen Mediensteuerungen installiert. Diese sind am Dozentenpult oder im Kabelkanal zu finden. Meist in der Nähe des HDMI-Anschlusskabels. In der Nähe der Mediensteuerung ist das unter 2. Beschriebene Label zu finden. Bilder installierter Mediensteuerungen finden Sie unter 3.

Wir versuchen die Bedienung einfach zu halten. Da die Räume oft aber individuell sind, weichen Funktionen der einzelnen Tasten oft ab Die einzelnen Funktionen und die zugehörigen Piktogramme sind unter 4. Beschrieben.

Installationsbeispiel 4-Tasten Mediensteuerung:

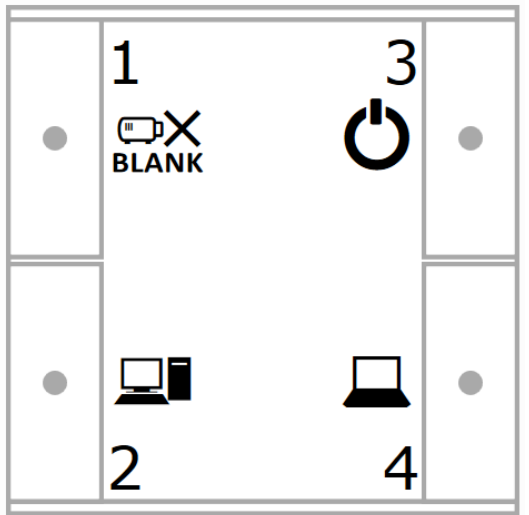

Die Zahlen im 1-4 im Beispiel befinden sich nicht auf der Steuerung. Sie sind hier zur einfachen Identifikation der Tasten eingefügt. Die Beschreibung der Tasten finden Sie unter 4.

#### Einschalten:

 $\mathcal{C}$ 

Das System schaltet den Beamer und die zugehörigen Komponenten ein und versetzt diese in die benötigte Konfiguration.

#### Bedienfunktionen:

Je nach installierter Technik sind verschiedene Funktionen nutzbar und die Bildquellen umschalten.

Unter 4. Sind die Piktogramme / Beschriftungstexte entsprechend aufgeführt und kurz erklärt. Ausschalten:

#### !! einige Systeme schalten sich automatisch bei Inaktivität gekoppelter Präsenzmelder ab!!

Beachten Sie die unter Position 6. In dieser Anleitung aufgeführten Hinweise zum Verlassen des Raumes

 $\mathcal{O}$ 

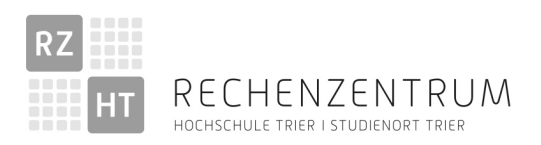

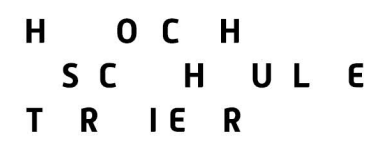

### 4. Übersicht Piktogramme

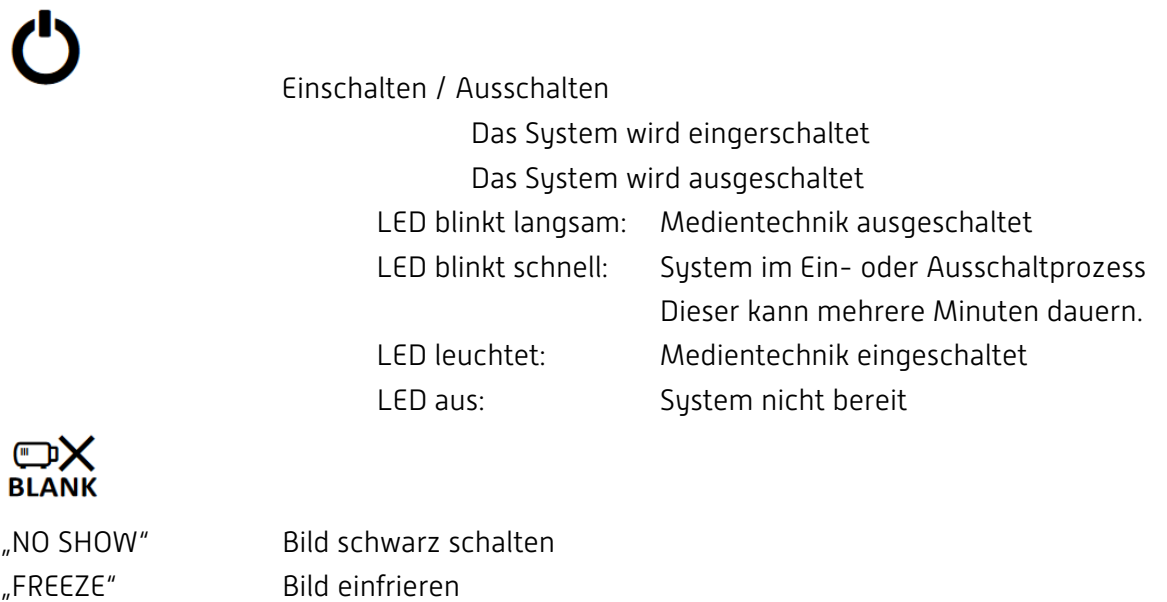

"MUTE" Audio stummschalten "Vol+" Audio lauter regeln

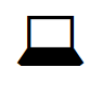

"Vol-" Audio leiser regeln

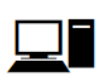

Weitere Piktogramme oder Beschriftungstexte werden an dieser Stelle bei Bedarf ergänzt.

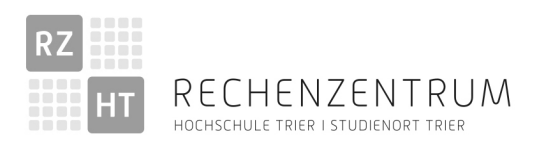

# 5. Allgemeine Tipps zum Umgang mit Medientechnik

a. Geduld.

Die Komponentenbrauchen Ihre Zeit beim Einschalten, umschalten etc. Auch die von Ihnen genutzten Devices brauchen oft zeit sich mit dem System zu synchronisieren. Schnelles und willkürliches "rumtippen" auf die Bedienkomponenten wird kaum zu einem gewünschten Ergebnis führen.

b. Kennen Sie Ihr Device

Heutzutage gibt es viele unterschiedliche Devices mit verschiedenen Betriebssystemen als Zuspielgerät. Befassen Sie sich damit wie Sie Ihr Device in den Präsentationsmodus versetzen, wie Sie Ihren Bildschirm erweitern oder duplizieren und wie Sie für Veranstaltungen Systemsounds deaktivieren. Auch Updates sollten vor wichtigen Veranstaltungen fertig eingespielt sein und nicht während einer Veranstaltung plötzlich die Hoheit über Ihr Device erlangen.

- c. Setzen Sie sich mit der von Ihnen genutzten Medientechnik in einem Raum frühzeitig auseinander – da sind Sie ja jetzt gerade schon mit beschäftigt.
- d. Ändern Sie nichts an der vorhandenen Verkabelung Insofern sich vorherige Nutzer auch an diesen Punkt gehalten haben, sind die Systeme betriebsfertig installiert.
- e. Wenden Sie sich an uns bei Fragen, Problemen, Wünschen oder Verbesserungsvorschlägen. (www.hochschule-trier.de/go/medientechnik)

### 6. Verlassen des Raumes

- a. Positionieren Sie die mobilen Komponenten der Medientechnik bitte wieder an den dafür vorgesehenen, geeigneten Positionen. z.B.: Fernbedienung am Dozentenpult, Funkmikrofone in dafür vorgesehenen Ladeschalen … Nur so können die Geräte funktionsbereit bei Folgeveranstaltungen von Ihnen oder Ihren Kollegen genutzt werden.
- b. Schalten Sie das System aus.
- c. Schalten Sie die Raumbeleuchtung aus.
- d. Hinterlassen Sie den Arbeitsbereich sauber.